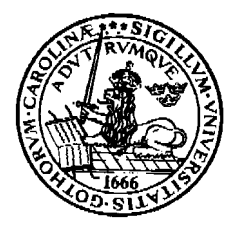

**Lunds Universitet LTH Ingenjörshögskolan Ida, IEA Helsingborg**

**Laboration nr 5 i digitala system, ht-14**

# **Introduktion till VHDL Beskrivning i VHDL och realisering**

**av några enkla kombinatoriskt nät.**

……………………………….. namn

……………………………….. godkänd (datum/sign)

## **Laborationens syfte**

- ge en introduktion till hantering av Xilinx VHDL-verktyg
- ge träning i att beskriva en kombinatorisk krets i VHDL

#### **Förberedelseuppgifter**

Studera i läroboken, grunderna i VHDL. ( t.ex. sid. 41-52, 398-400,402-404). **OBS!** *Till laborationen skall du ha förslag till VHDL-kod till uppgifterna 1,2 och 3***.**

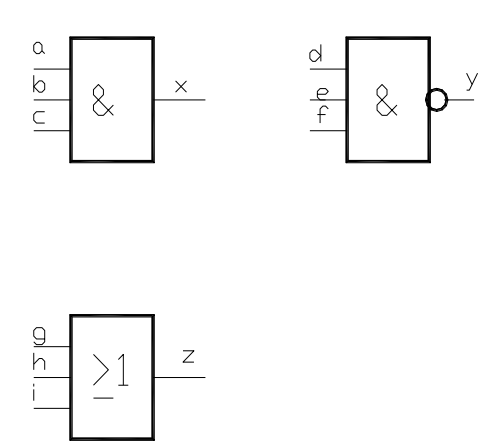

Laborationen har 4 uppgifter.

#### **Laborationsuppgift 1**:

Programmera dessa tre grindar i samma fil (se lämplig sida i läroboken)

- 1. Skapa ett projekt. Välj lämpligt namn. I laboration 4 var source en schematic –fil. Nu skall den vara en VHDL-fil. Välj därför new source och VHDL-fil. Ge denna ett lämpligt namn.
- 2. Skriv in din text i editorn. Kör Synthesize ( då får du kontrollerat att du inte gjort några syntaxfel)
- 3. Kör User Constrain. Ge dina variabler adresser.( se på kortet var switchar och LED sitter, du har gjort samma i Lab 4.)
- 4. Kör Implement design. Du kan om du vill simulera din 'koppling'. Gör på samma sätt som i lab 4.
- 5. Kör Generate Programming file och Impact (på samma sätt som i lab 4.) (Nu måste du givetvis ha anslutit kortet till datorn!! Kontrollera funktionen hos de tre grindarna.

Del1:

**Laborationsuppgift 2**, En komparator, jämförare, med vilken två binära tal  $a = (a_2, a_1)$  och b  $=$  (b<sub>2</sub>, b<sub>1</sub>) skall jämföras med avseende på relationerna likhet(=), mindre än (<) och större än (>) , skall realiseras i en en PLD (Altera MAX EPM7128SLC84). Komparatorn skall ha tre utgångar u1, u2, u<sup>3</sup> , som anslutes till lysdioder.

Om a < b, så skall  $u_1 = 1$  och lysdioden  $D_1$  tändas. (Övriga släckta) Om a = b, så skall u<sub>2</sub> = 1 och lysdioden D<sub>2</sub> tändas. (Övriga släckta) Om a > b, så skall u<sub>3</sub> = 1 och lysdioden D<sub>3</sub> tändas. (Övriga släckta)

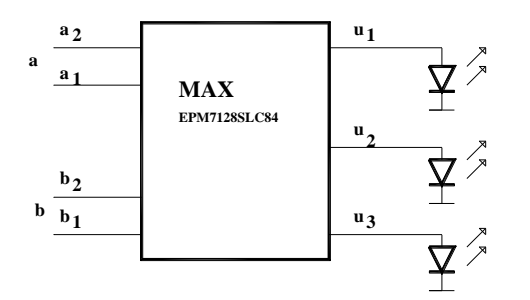

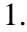

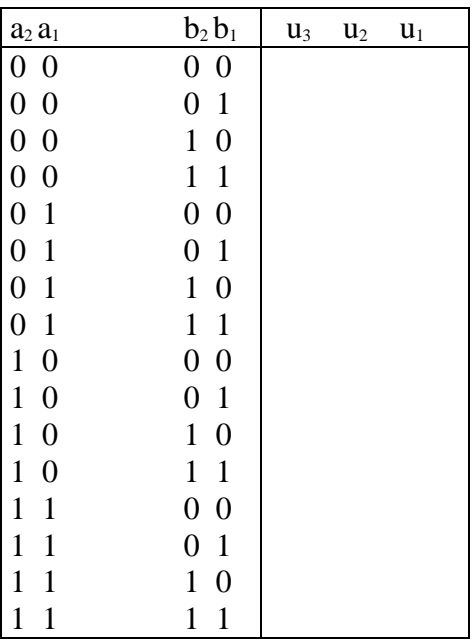

Fyll i funktionstabellen ovan.

Tag fram de förenklade logiska villkoren för u<sub>3</sub>, u<sub>2</sub>, resp u<sub>1</sub>. Använd gärna karnaughdiagram.

Därefter skriver du in de logiska villkor du fått i VHDL-editorn och kör samma process som i förra uppgiften. ( Du får själv välja villka switcjar och Led du skall använda.)

# **Laborationsuppgift 3.**

Se läroboken figur 4.45 och 4.46 samt exempel 9.5 Komponent och filnamn: FA

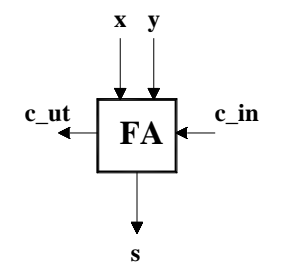

Skriv in de logiska villkoren för heladderaren. Gör samma procedur som i uppg. 1 och 2.

## **Laborationsuppgift 4.**

Här skall du koppla ihop fyra heladderare till en adder4 (se sid 171 i läroboken), med hjälp av schematics.

Under process finns **create schematic symbol**:

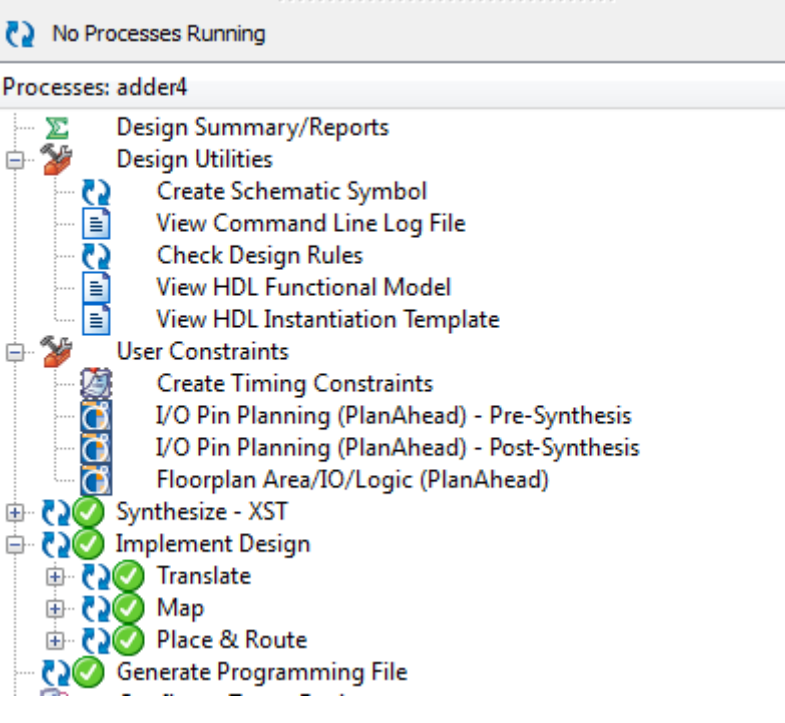

När du ritat din koppling i schematic kan det se ut så här:

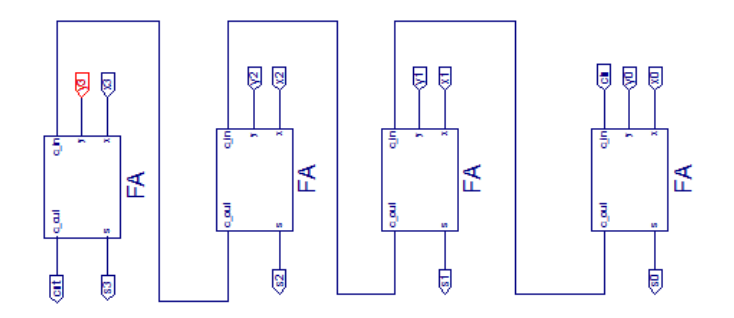

Låt in- resp. ut-portarna få följande bennummer: y3,y2,y1,y0=U4,V5,V6,V7 x3,x2,x1,x0=R5,R6R7,U8 cin=U9 cut,s3,s2,s1,s0=T5,T6,R8,V9.T8 Programmera din krets och testa några additioner